# JIHOČESKÁ UNIVERZITA V ČESKÝCH BUDĚJOVICÍCH ZEMĚDĚLSKÁ FAKULTA

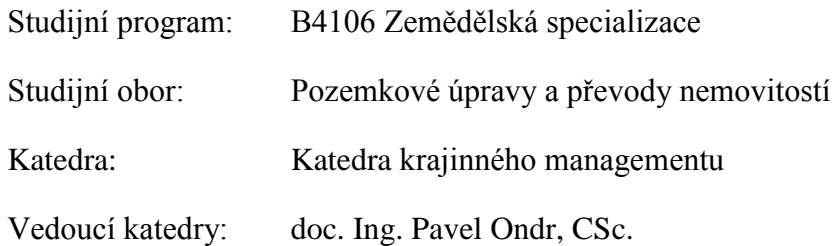

BAKALÁŘSKÁ PRÁCE

# Srovnání geodetických programů, jejich funkcí a využitelnosti pro pozemkové úpravy

Vedoucí práce: Autor:

**Ing. Pavel Hánek, Ph. D. Pavel Šolc**

České Budějovice, únor 2014

## JIHOČESKÁ UNIVERZITA V ČESKÝCH BUDĚJOVICÍCH Fakulta zemědělská Akademický rok: 2011/2012

## ZADÁNÍ BAKALÁŘSKÉ PRÁCE

(PROJEKTU, UMĚLECKÉHO DÍLA, UMĚLECKÉHO VÝKONU)

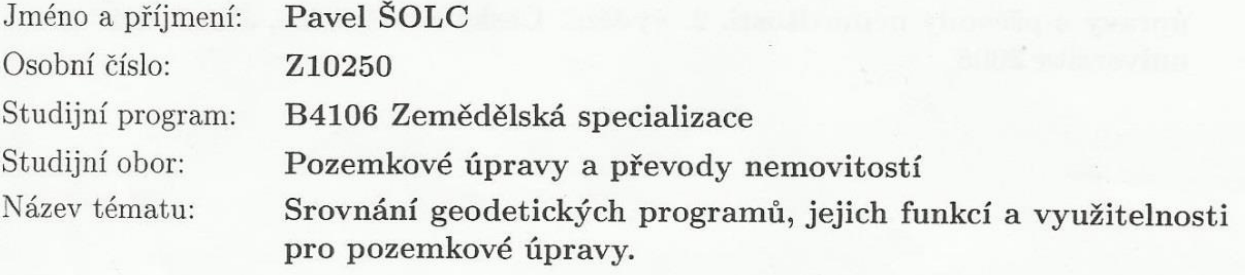

Zadávající katedra: Katedra krajinného managementu

## Zásady pro vypracování:

Cílem bakalářské práce je provést analýzu využití geodetických programů Kokeš a Groma pro potřebu zajištění geodetických prací během tvorby pozemkových úprav. Porovnání programů se týká grafických a výpočetních funkcí, ale i přívětivosti uživatelského prostředí včetně možnosti instalace nebo vytvoření rozšířujících funkcí. Zejména se bude sledovat formát výstupu výsledků výpočtů/zpracování a intuitivnost dostupnopsti příslušné funkce v menu programů . Porovnání využitelnosti výpočetních funkcí bude provedeno na vzorových početních a grafických příkladech.

Rozsah grafických prací:

dle potřeby

Rozsah pracovní zprávy:

20 - 50 stran textu

Forma zpracování bakalářské práce: tištěná/elektronická

Seznam odborné literatury:

Manuál a nápověda programu Groma

Manuál a nápověda programu Kokeš

Hánek, P. a kol.: Stavební geodézie. Praha, Česká technika - Vydavatelství ČVUT 2007

Hánek, P. - Hánek, P. (jr.) - Maršíková, M.: Geodézie pro obor pozemkové úpravy a převody nemovitostí. 2. vydání. České Budějovice, Jihočeská univerzita 2008

Vedoucí bakalářské práce:

Ing. Pavel Hánek, Ph.D. Katedra krajinného managementu

Datum zadání bakalářské práce: Termín odevzdání bakalářské práce:

8. března 2012 15. dubna 2013

prof. Ing. Miloslav Šoch, CSc. děkan

**JIHOCESKÁ UNIVERZITA** V ČESKÝCH BUDĚJOVICÍCH ZEMĚDĚLSKÁ FAKULTA<br>studijní oddělení Studentská 13 4

L.S.

prof. Ing. Pomás vedoucí katedr

V Českých Budějovicích dne 11. dubna 2012

## Prohlášení

Tímto předkládám k posouzení a obhajobě bakalářskou práci zpracovanou na závěr bakalářského studia na zemědělské fakultě Jihočeské univerzity v Českých Budějovicích.

Prohlašuji, že jsem bakalářskou práci zpracoval samostatně, a to za použití literatury a zdrojů, jejichž úplný seznam je její součástí.

Dále prohlašuji, že v souladu s § 47b zákona č. 111/1998 Sb. v platném znění souhlasím se zveřejněním své bakalářské práce elektronickou formou ve veřejně přístupné databázi STAG, kteý je spravován Jihočeskou univerzitou v Českých Budějovicích.

V Českých Budějovicích dne 2. 2. 2013 ………………..

(Pavel Šolc)

#### Poděkování

 Na tomto místě bych rád poděkoval v první řadě své rodině za umožnění studia na vysoké škole, za podporu a veškerou pomoc v celém průběhu mého studia.

 Dále mé poděkování směřuje k vedoucímu bakalářské práce Ing. Pavlu Hánkovi za metodické vedení, cenné rady a věcné připomínky týkající se obsahové i výpočetní stránky bakalářské práce.

 Na konec bych zde rád vyjádřil rovněž svůj dík zaměstnancům geodetické společnosti GEFOS, a.s. v Českých Budějovicích (Ing. Robertu Šinknerovi a Ing. Vladimíru Machovi) za jejich volný čas, který mi byli ochotni věnovat a za poskytnutí odborných podkladů, jež mi byly ve vypracování této práce velmi přínosnými.

#### **Abstrakt:**

 Pro potřebu zajištění geodetických prací během tvorby pozemkových úprav má uživatel možnost vybrat si dle svých představ z celé řady geodetických programů ten nejvhodnější. Cílem této práce je provést analýzu a porovnání geodetických programů Kokeš a Groma. Každý z těchto programů je v práci představen a přiblížen čtenáři a samotná analýza se vztahuje na výpočetní a grafické funkce, ale rovněž na přívětivost uživatelského prostředí včetně možností o rozšiřující funkce. Dále se bude sledovat formát výstupu výsledků a porovnání využitelnosti výpočetních funkcí bude doloženo vzorovými početními a grafickými příklady.

Klíčová slova: pozemkové úpravy, Groma, Kokeš

#### **Abstract:**

To ensure geodetic work during the creation of land consolidation, user has the opportunity to choose the most suitable geodetic program from their wide selection. The aim of this work is to analyze and compare geodetic programs Kokeš and Grom. Each of these programs is presented and descriped to the reader, and the analysis itself applies to computing and graphical capabilities, but also to the user-friendly environment, including possible additional functions. Furthermore, output format of results and comparison of usability of computing capabilities is documented by model numerical and graphical examples.

Keywords: landscaping, Groma, Kokes

## Obsah

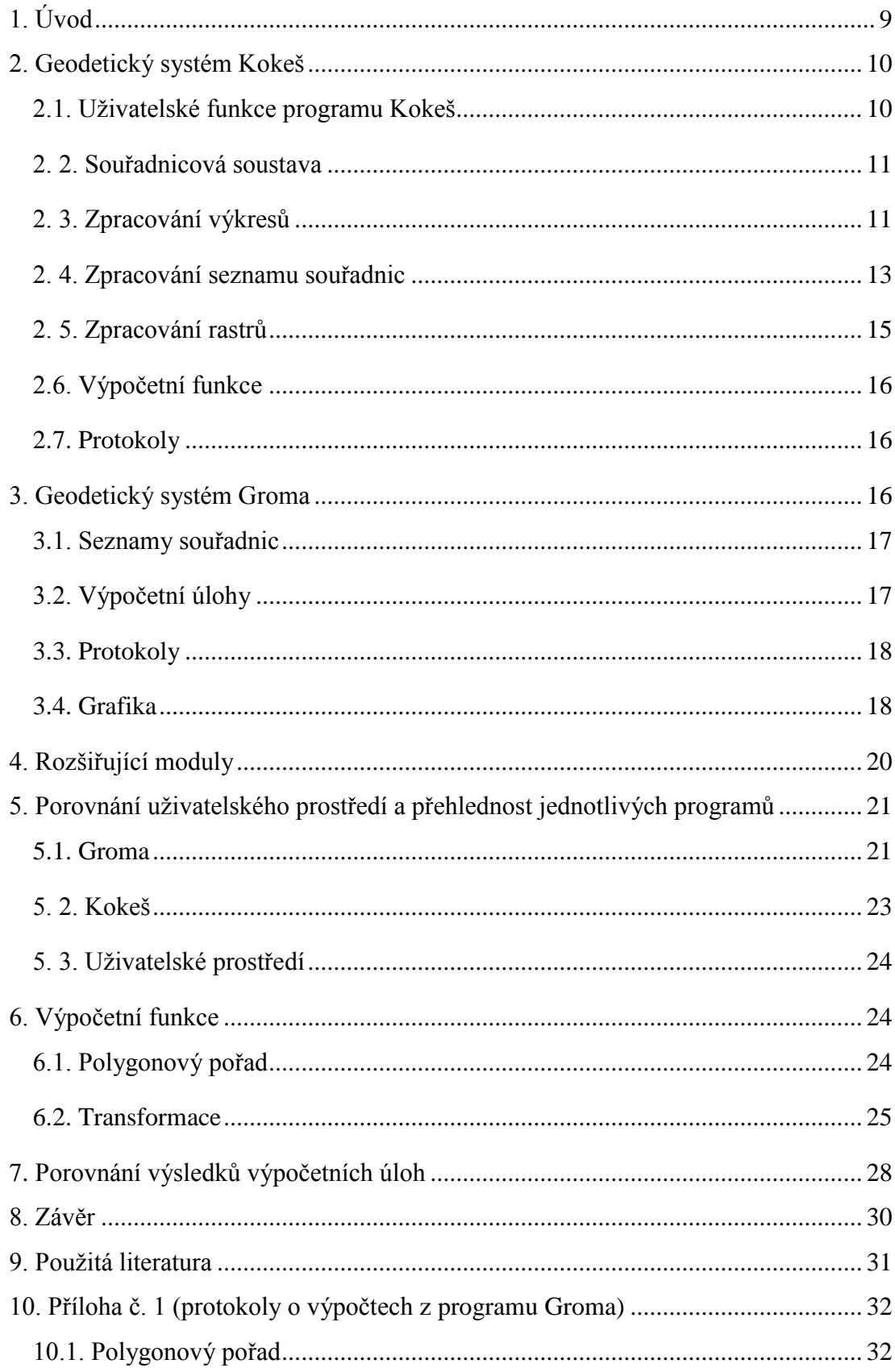

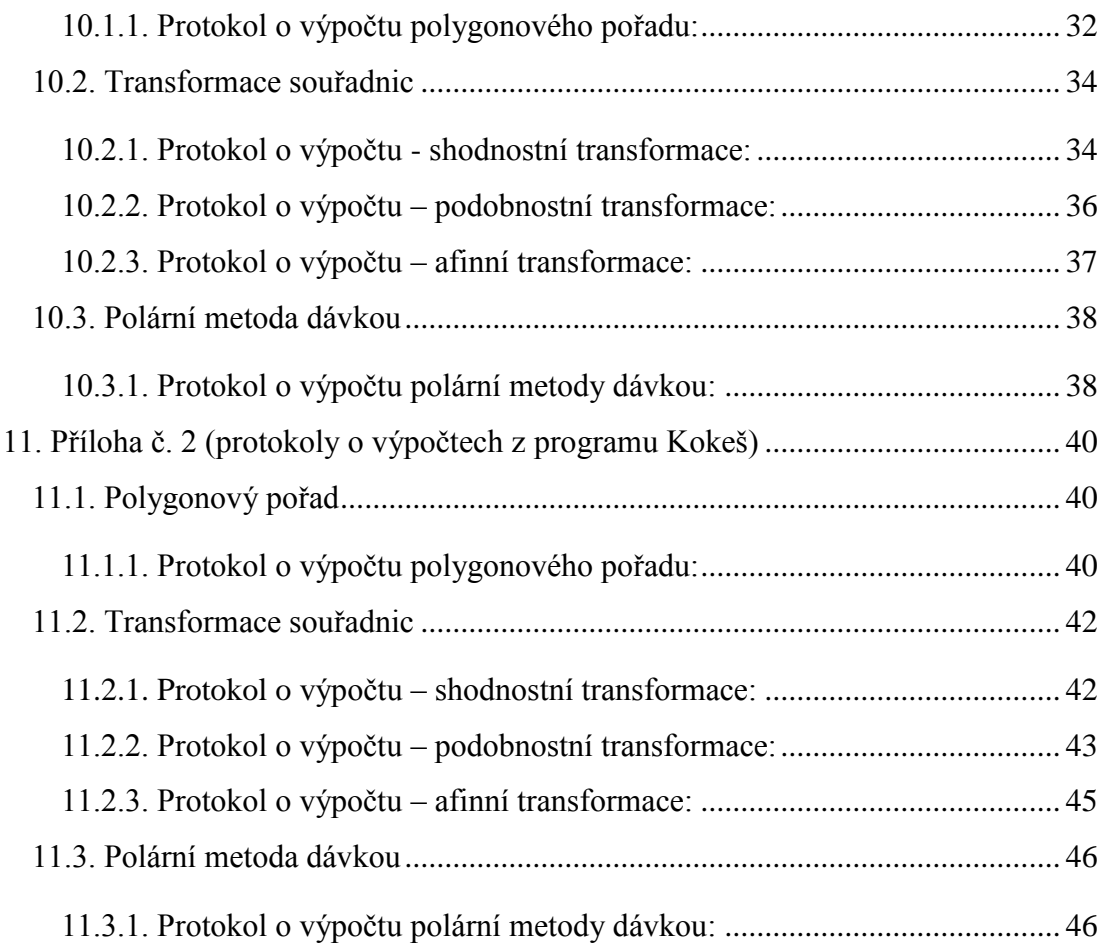

## <span id="page-8-0"></span>**1. Úvod**

 Pro potřebu zajištění geodetických prací během procesu pozemkových úprav existuje k zakoupení na trhu celá řada geodetických programů určených pro nejdůležitější geodetické výpočty, jednoduchou grafiku a vedení seznamu souřadnic zpravidla v prostředí Microsoft Windows. Tyto softwary bývají chráněny proti neoprávněnému užívání tzv. hardwarovým klíčem, který je podstatný zejména v tom okamžiku, kdy ho program během svého chodu testuje. V případě, že hardwarový klíč nenalezne, spustí se automaticky a to v omezeném demonstračním režimu. K systémům bývá ještě možnost dokoupit další instalační a rozšiřující funkce.

 Geodetické práce a jejich dokumentace je nedílnou součástí tvorby pozemkových úprav. Pozemkovými úpravami se rozumí prostorové a funkční uspořádání pozemků, jejich dělení a scelování, zabezpečení přístupu na pozemky a vyrovnání jejich hranic tak, aby se zabezpečilo racionální hospodaření vlastníků půdy. Výsledky pozemkových úprav slouží pro obnovu katastrálního operátu a jsou nezbytným podkladem pro územní plánování. Předmětem pozemkových úprav jsou všechny pozemky v obvodu pozemkových úprav bez ohledu na jejich dosavadní způsob využívání a existující vlastnické vztahy k nim.

 Cílem bakalářské práce je provést porovnání a blíže specifikovat pro zajišťování zmíněných geodetických prací jednotlivé geodetické softwary. Pro tento účel byl vybrán program společnosti GEPRO, s.r.o. Kokeš a komerční software Groma.

 Z uživatelského hlediska neexistuje jednotný názor a jednotný postoj co se týče využitelnosti jednotlivého programu, jeho zpracování a intuitivnosti, ale rovněž co se týče jeho grafických a výpočetních funkcí. Proto bych se v této práci rád zaměřil na představení obou z nich, čtenáře bych chtěl s programem ze zmíněných hledisek blíže obeznámit a možná nakonec pomoci potenciálním budoucím uživatelům v rozhodnutí jaký program je právě pro ně vhodnější. Součástí tohoto porovnání budou pro lepší transparentnost vzorové výpočetní a grafické příklady.

## <span id="page-9-0"></span>**2. Geodetický systém Kokeš**

Geodetický program Kokeš je coby produkt tuzemské společnosti Gepro, s.r.o. software orientovaný na obor geodézie a geoinformační systémy, jenž je schopen zobrazovat zároveň rastrová i vektorová data v různých kartografických soustavách. Systém Kokeš zahrnuje výkonný editor rozsáhlých geografických dat uložených souborově ve výkresech a nejrůznějších rastrových podkladech geodetických údajů o bodech uložených v seznamech souřadnic. Tento software rovněž obsahuje moduly pro zpracování měření z terénu, geodetické a konstrukční výpočty, nástroje na kontroly topologické úpravy dat a další.

 Program je vhodným nástrojem pro veškeré běžné geodetické práce a pro tvorbu a údržbu mapových děl. Jeho rozšiřující nadstavby a funkce jsou určeny pro speciální úlohy. Kokeš je vybaven vlastním programovacím jazykem, což umožňuje doplnění jeho už tak široké nabídky funkcí dle vlastních potřeb. Všechny operace prováděné v systému Kokeš jsou protokolovány a odpovídají požadavkům katastrálních úřadů.

#### <span id="page-9-1"></span>**2.1. Uživatelské funkce programu Kokeš**

Uživatelské funkce programu Kokeš jsou podle okruhu své činnosti rozděleny do několika skupin. V současnosti obsahuje systém následující skupiny funkcí:

- **1.** Funkce pro práci se soubory.
- 2. Funkce pro práci s pohledem (funkce pro práci se "záběrem na data

zobrazená v jednom okně").

- **3.** Funkce pro práci se seznamem souřadnic.
- **4.** Výkresové funkce (funkce pro prohlížení a editaci výkresu).
- **5.** Výpočetní funkce.
- **6.** Rastry.
- **7.** Nástroje (funkce pro nastavování parametrů, podle kterých systém pracuje

a funkce pro vyvolání vývojového prostředí editoru Kokeš BASIC).

- **8.** Funkce pro práci s okny (pro uspořádání a vytváření, případně zavření jednotlivých oken).
- **9.** Help (pomoc).

#### <span id="page-10-0"></span>**2. 2. Souřadnicová soustava**

Program Kokeš umožňuje dvě orientace os:

- S JTSK, kde kladná osa x směřuje shora dolů a kladná osa y prava doleva
- Gauss Krüger, kde kladná osa x směřuje zdola nahoru a kladná osa y zleva doprava.

#### <span id="page-10-1"></span>**2. 3. Zpracování výkresů**

Výkres v programu Kokeš se skládá z takzvaných objektů osahujících body, linie, texty a atributy objektů. Výkresové funkce tohoto programu jsou vektorovými daty. Každý z objektů může mít libovolné atributy, přičemž počet objektů ve výkresu je prakticky neomezený. Každý objekt je zařazen do vrstev a v rámci výkresu je očíslován.

 Pro představu, kde v samotném systému najít na nabídkové liště funkci pro práci s výkresy přikládám obrázek s funkcí pro výkres (obrázek č. 1).

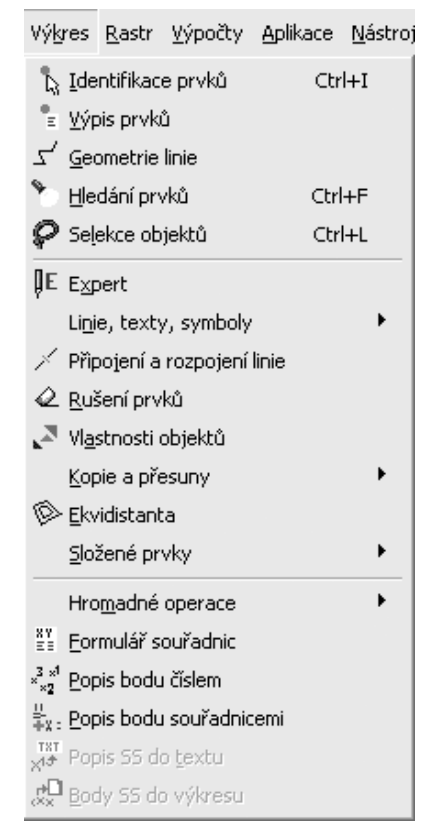

 **Obrázek 1:** Menu výkres

 Funkce pro práci s výkresem jsou určeny především pro tvorbu, opravy a rušení linií, textů a doplňkových informací (atributy objektů a informace k bodům). Jak je zmíněno výše, každý objekt je zařazen do vrstev. Do jedné vrstvy se zařazuje část výkresu, která má určitou společnou vlastnost. Každý objekt je zařazen do některé vrstvy. Seznam všech vrstev, které mohou být použity, je uveden v takzvané tabulce vrstev. Název vrstvy je 1-8 alfanumerických znaků obsahujících písmena a číslice. Pokud uživatel nechce vrstvy používat, pracuje v implicitní vrstvě s názvem "nula". Maximální počet vrstev je 256. Celý výkres může být také opatřen atributy a u každého výkresu je třeba, aby byla uvedena technologie, souřadnicová soustava a vztažné měřítko. Výkres může být ještě rozšířen o nějaké limity (čísla katastrálních území, způsob číslování parcel a další údaje).

 Mimo základních výkresových funkcí je systém Kokeš ještě rozšířen o funkci "EXPERT", která urychluje a zjednodušuje tvorbu výkresů. Systém EXPERT byl vyvinut pro tvorbu digitálních grafických podkladů pro informační systémy. Jeho

základem je přesná definice tvorby grafického podkladu a podle ní sestavení řídící tabulky.

Ta obsahuje všechny pokyny potřebné k nastavení parametrů pro výkresy v systému Kokeš. Nastavení těchto parametrů před samotnou kresbou je tedy díky řídící tabulce velmi jednoduché.

## <span id="page-12-0"></span>**2. 4. Zpracování seznamu souřadnic**

Seznam souřadnic systému Kokeš je vektorovým formátem dat (jedná se o množinu bodů). Vypočtené jednotlivé body se se ukládají do vybraného seznamu souřadnic (dále jen SS), který je nazýván jako aktivní SS. Pokud není načten žádný SS, je automaticky založen nový pomocný SS. Nastavení technologie, souřadnicové soustavy, pořadí výpisu os, přesnosti vyjádření souřadnic a třídy přesnosti se v tomto případě přebírá z načtených výkresů či z hodnot ve funkci "Nastavení programu – komunikace", volba "implicitní vložka". Je-li načteno více SS, objeví se na stavovém řádku název právě aktivního SS. Nastavit jiný aktivní SS je možné kdykoliv (i během spuštěné akce) transparentní funkcí "Nastavení úloh". Pokud není aktivní SS nastaven, je o jeho výběr uživatel požádán při uložení prvního vypočteného bodu. V případě, že he načten pouze jeden SS, je jeho výběr pochopitelně proveden automaticky. Vypočtené body se ukládají dvěma způsoby – v automatickém nebo v manuálním režimu. V případě, že uživatel zvolí manuální způsob ukládání, musí dále vybrat variantu uložení, kdy má tyto možnosti: může bod neuložit, bod uložit bez čísla bodu, bod uložit s manuálně zadaným číslem bodu nebo bod uložit s automaticky vygenerovaným číslem bodu.

 Seznam souřadnic hraje důležitou úlohu v přenosu výsledků výpočtů a měření, během kterých vznikají souřadnice (nové body), přičemž tyto seznamy nemají vazbu na výkres. Častým výsledkem práce některé z výpočetních funkcí jsou souřadnice bodu. Souřadnice jsou v systému Kokeš zobrazeny v závislosti na zaokrouhlení na určitý počet desetinných míst a jsou buď v pořadí XY nebo YX. Způsob zobrazení vychází z prvního otevřeného výkresu nebo rastru a, nebo je dán inicializovanými hodnotami ve funkci "Nastavení úloh". Pokud je během práce se seznamem souřadnic otevřen nějaký výkres a předtím nebyl žádný výkres otevřen, přenastaví se způsob zobrazení souřadnic podle výkresu.

 Geodetické výpočtu může uživatel provádět jednotlivě ale i dávkou. K těmto výpočtům náleží funkce zpracování měřených dat, poskytující zadávání, čtení, kontrolu, editaci a zápis dat do souboru a rovněž výpočty souřadnic dávkou. Měřená data, která jsou výsledkem měření totální stanicí lze importovat do dialogu této funkce, ale zůstávají k dispozici i pro řadu dalších výpočtů (volné stanovisko, polygonové pořady).

 Následující obrázek (obrázek č. 2) znázorňuje otevřenou funkci pro práci se seznamem souřadnic.

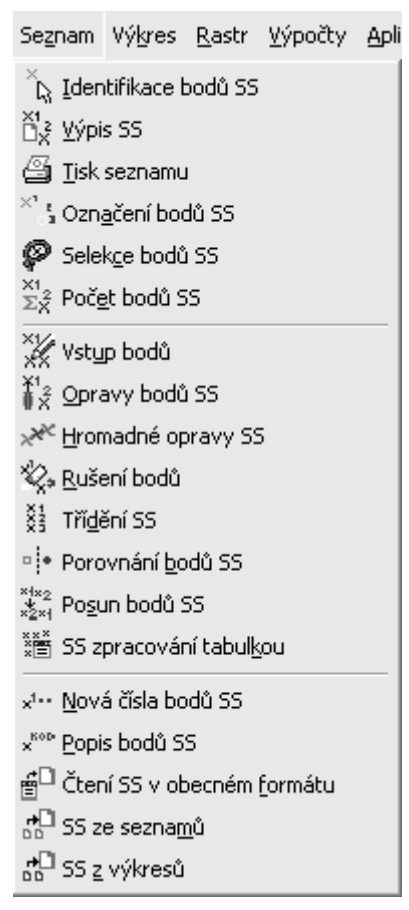

**Obrázek č. 2:** Menu seznam

#### <span id="page-14-0"></span>**2. 5. Zpracování rastrů**

Pro zpracování mapových děl pomocí počítače závisí na tom, aby k tomuto účelu určený geodetický program byl schopen práce s rastrovými daty. V systému Kokeš jsou takovými daty nejčastěji fotogrammetrické snímky či naskenované mapy.

 Do systému Kokeš lze standardně načítat rastry formátů BMP, JPG, TIF, GIF, RAS, CIT, RLE, RLC, PCX. K dispozici jsou DDL moduly pro řadu dalších formátů, například PNG, ECW a podobně. Kromě zobrazování lze rastry v prostředí programu několika způsoby i upravovat a ukládat je možné ve formátech MP, CIT, GIF, RAS. V následující části čtenáři blíže přiblížím, co pojem rastr znamená.

 Rastr je obraz složený z malých jednobarevných pixelů. Pixely jsou řazeny do řádků. V rastru je definován počet pixelů v řádku (tj. počet sloupců) a počet řádků. Každému pixelu přísluší některá barva. Pokud má pixel pouze dvě možné barvy, jedná se o rastr binární, v ostatních případech hovoříme o rastrech barevných. V systému Kokeš jsou obě kategorie zpracovávány poněkud odlišně. Binární rastry poskytuje více možností. Mezi dvěma barvami binárního rastru je rozdíl – rozlišuje se pozadí a popředí, přičemž pozadí může být nastaveno jako průhledné, takže při zobrazování pak tento typ rastru nezakrývá na celé své ploše to, co je pod ním. Binární rastr tak jediný reaguje na změnu barvy pozadí prostředí programu. Popředí binárního rastru může být obarveno. Znamená to, že tu barvu, která není nikdy transparentní (například kresba katastrální mapy) můžeme zobrazit v barvě zvolené z tabulky vrstev. Navíc se při soutisku několika obarvených barevných rastrů barvy kombinují. Například průsečík popředí zeleného a červeného rastru je žlutý.

 Barevné rastry se mohou lišit barevnou hloubkou. Rastr může obsahovat určitý maximální počet barev. Rozlišujeme rastry 16-ti barevné, 256-ti barevné, truecolorové, a podobně. Všechny formáty rastrů neumožňují všechny typy barevné hloubky (například formát JPG je vždy truecolor, oproti tomu formát GIF truecolor nezvládá).

 Rastr může být souřadnicově připojen. Souřadnicové připojení udává rozměr, tvar a umístění rastru. Systém Kokeš u rastru souřadnicové připojení zachová. Každý rastr může být v systému Kokeš připojený na dva, na tři a na čtyři rohy nebo dlaždicově. Umístění rastru na zemském povrchu (neboli souřadnicové vyrovnání) zpravidla závisí na rozích rastru v určitém souřadnicovém systému.

15

## <span id="page-15-0"></span>**2.6. Výpočetní funkce**

Výpočetní funkce jsou funkce pro řešení geometrických úloh, tj. souřadnicových výpočtů a výpočtů délkových, úhlových a plošných údajů. Jedná se o geodetické výpočty a základní úlohy spadající do analytické geometrie. Kromě vlastních výpočtů funkce zobrazují také pomocné grafické konstrukce, jako jsou například přímky, kružnice, vypočtené body a podobně. Z toho vyplývá, že v těchto výpočetních funkcích se na obrazovku kreslí jen pomocné konstrukce výše zmíněné, jež jsou sice v systému uchovávány, ale slouží pouze pro grafické znázornění daného výpočtu.

 Výsledkem funkce je změna souřadnic bodu. Je – li výsledkem funkce bod, souřadnice nalezneme vypsané v protokolu a poloha bodu je v grafické ploše dočasně vyznačena. Body vypočtené ve výpočetních funkcích programu se ukládají do seznamu souřadnic.

#### <span id="page-15-1"></span>**2.7. Protokoly**

V systému Kokeš se protokolem o výpočtu rozumí textový soubor, který obsahuje výstižný popis průběhu dokončených výpočetních funkcí, a to ve formě vhodné pro další použití v geodézii. Název souboru je zpravidla označován jako "VYPxx.TXT", kde symbol "xx" označuje číslo protokolu. Protokol o výpočtu je vytvářen ve formě dialogu vedeným systémem a bývá označován jako protokol, tvořící základy pro veškeré záznamy neboli protokoly o výpočtu.

## <span id="page-15-2"></span>**3. Geodetický systém Groma**

 Program je určen pro geodetické výpočty, jednoduchou grafiku a vedení seznamu souřadnic v prostředí Microsoft Windows. Jeho ovládání je tedy díky tomu obdobné jako většina aplikačních programů pro MS Windows, a proto by uživateli, který je na toto prostředí zvyklý, nemělo ovládání činit větší potíže. Software obsahuje jednoduchou grafiku a možnosti digitalizací rastrových dat. Umí zpracovávat data ve formátech všech běžných záznamníků a to dávkově i jednotlivými výpočty.

#### <span id="page-16-0"></span>**3.1. Seznamy souřadnic**

Nejdůležitější soubor při práci s programem Groma je obvykle seznam souřadnic. Seznam souřadnic obsahuje souřadnice bodů, které využívá většina funkcí programu, a mnoho funkcí do seznamu body ukládá. Program umožňuje otevřít najednou libovolné množství seznamů souřadnic.

 Program Groma umožňuje vést rozsáhlé seznamy souřadnic o kapacitě řádově stovky tisíc bodů, v závislosti na kapacitě operační paměti. V těchto seznamech lze označovat položky jednotlivě nebo podle různých výběrových kritérií. S takto označenými položkami může uživatel pracovat v dalších operacích (výpočty, hromadné změny, kopírování atd.). Kromě seznamu souřadnic je možno otevřít rovněž grafický přehled bodů (v případě, že chce uživatel seznam souřadnic zobrazit graficky, otevře program k příslušnému seznamu souřadnic předpis kresby). Měření lze importovat přímo z formátů všech běžných záznamníků a po otevření jsou všechny naměřené hodnoty zobrazeny v datovém okně, ze kterého je možné myší přetahovat do dialogových oken pro výpočty, čímž je odstraněn významný zdroj chyb. V datovém okně může uživatel měření libovolně editovat, přidávat nebo mazat.

## <span id="page-16-1"></span>**3.2. Výpočetní úlohy**

Veškeré výpočetní úlohy se provádějí v dialogových oknech, kde jsou přehledně uspořádány všechny vstupní i výstupní údaje. Těchto oken určených pro výpočty je umožněno mít najednou otevřených libovolné množství (dialogová okna jsou nemodální), přičemž je možné zároveň pracovat s jinou částí systému. Pohybovat mezi jednotlivými editačními okny v dialogovém okně se lze poté jednoduše šipkami, klávesou Enter, Tab, případně Shift-Tab. Souřadnice i měřená data lze přetahovat do výpočetních oken myší, popřípadě je možné zadat číslo bodu a nechat program doplnit souřadnice ze seznamu. Počet orientací na stanovisku, identických bodu pro transformaci a podobně není omezen. Mimo jiné obsahuje program Groma tyto důležité výpočetní úlohy: polární metoda, ortogonální metoda, polární metoda

dávkou, všechny typy polygonových pořadů, transformace souřadnic, výpočty výměr, směrník a délky a mnoho dalších.

#### <span id="page-17-0"></span>**3.3. Protokoly**

Textový protokol o výpočtu vzniká automaticky při všech výpočtech. Software umožňuje tyto protokoly přímo v programu editovat, tisknout nebo dále zpracovávat libovolným textovým editorem. Dílčí protokoly z jednotlivých výpočtů se automaticky neukládají, tudíž není potřeba hledat a odstraňovat v konečném protokolu pozůstatky nezdařených výpočtů. Při otevírání protokolu se postupuje stejně, jako při otevírání jakéhokoli jiného datového souboru. Jediný rozdíl oproti ostatním typům souborů je, že protokol může být otevřen vždy nejvýše jeden. Před otevřením protokolu má uživatel možnost v dialogovém okně Soubor – Nastavení – Prostředí zvolit, zda chce pro editaci použít vnitřní editor programu Groma nebo externí editor.

 **Interní editor** má podobu datového okna zobrazeného v hlavním okně systému Groma. Toto okno je možno zvětšovat, zmenšovat, přesouvat či zmenšovat pouze na ikonu.

 **Externí editor** zobrazí po otevření protokolu na ploše hlavního okna programu pouze ikonu protokolu. Lze s ním normálně pracovat, ukládat do něj protokoly pomocí tlačítka na liště nástrojů, přesouvat ikonu a podobně. Chce – li uživatel editovat celý protokol, zvolí na ikoně obnovení okna (dvojitým kliknutím na ikonu, pomocí menu) a program Groma automaticky spustí zvolený externí editor.

#### <span id="page-17-1"></span>**3.4. Grafika**

Program Groma umožňuje práci s jednoduchou grafikou. Pro kreslení je třeba otevřít zvláštní okno, v němž může uživatel provádět základní grafické operace nad seznamem souřadnic. Pro ukládání grafických elementů je k dispozici 64 vrstev. Tyto vrstvy lze v jednotlivých pohledech libovolně vypínat a zapínat.

 Grafika je ukládána do grafických souborů (pic), obsahujících pouze samotný předpis dané kresby (informace o grafických elementech a čísla jejich koncových bodů). Grafické soubory, jež jsou vedeny tímto způsobem, přinášejí jisté výhody a nevýhody.

#### **Výhody:**

- o grafické soubory používají standardní seznamy souřadnic, změny v souřadnicích bodů se okamžitě promítají i do grafiky (lze provést i transformaci souřadnic, po níž zůstane kresba neporušena, pouze se přizpůsobí novým souřadnicím),
- o vedení jediného seznamu souřadnic vede k výrazné úspoře místa na disku i v paměti (do grafického souboru jsou ukládány pouze spojnice bodů, grafický soubor se všemi body je tedy vlastně prázdný).

#### **Nevýhody:**

- o kresba je ztracena při změně čísel bodů,
- o grafické elementy lze umisťovat pouze na již existující body.

 Pokud uživatel otevře grafický soubor, je do paměti automaticky načten i příslušný seznam souřadnic (i když není zobrazen v okně). Výhodou tohoto způsobu tvorby grafiky je především to, že je pro výpočty i pro kresbu používán jeden seznam souřadnic, a veškeré změny v něm se automaticky promítají i do nakresleného plánu. I když už je situace k bodům vykreslena, lze u nich libovolně měnit souřadnice (a to jak u jednotlivých bodů, tak i souhrnně pro celý soubor například transformací z místní do hlavní soustavy) a vykreslený plán tyto změny akceptuje, aniž by bylo třeba do něj jakkoli zasahovat. Navíc použití jednoho seznamu souřadnic přináší i úspory místa v paměti a na disku.

 Potřebuje-li uživatel přenést grafiku z programu Groma do jiného grafického programu, může k tomu použít standartní výměnný formát DXF (Data Exchange Format). Obrázky v tomto formátu umí importovat většina grafických systémů (pro geodetické potřeby zejména MiscoStation nebo AutoCAD). Před exportem grafiky do zmíněného formátu je nejprve nutné nastavit parametry v dialogovém okně (Soubor – Nastavení – DXF). Zde je třeba definovat, zda chce uživatel do souboru zapsat i hlavičku (některé programy, jako je MicroStation, je potřebují pro správné umístění elementů do vrstev), zda chce zaměnit souřadnice X a Y, a podobně.

## <span id="page-19-0"></span>**4. Rozšiřující moduly**

Na trhu existuje celá řada tzv. nadstaveb či modulů rozšiřujících funkce základních programů, či další samostatné programy vytvořeny v návaznosti na geodetické systémy. Jedná se například o moduly zajišťující import a export souborů z nebo do jiných grafických systémů, přenos dat i celé informační systémy (například MISys pro program Kokeš) apod. Následující uvedené moduly rozšiřují jednotlivé programy o výpočetní funkce:

Pro program **Groma**: Výpočet zkreslení v Křovákově zobrazení

 Vyrovnání sítě MNČ Geometrické plány

Výpočet vyrovnávací roviny MNČ

Výpočet trasy komunikace (oblouky, přechodnice)

 Některé moduly tohoto programu jsou obsaženy v základní instalaci (výpočet zkreslení v Křovákově zobrazení, kontrolní kresba). Tyto moduly je možné aktivovat v menu – nástroje.

Pro program **Kokeš**: Geplan (nadstavba určena pro automatizovanou tvorbu

geometrických plánů)

Klotoidy

 Knet (výpočet a vyrovnání geodetických sítí) Osa (nadstavba pro tvorbu polohopisu trasy) Topolog (funkce převádí objektovou mapu na mapu jednočarou, převod je uskutečněn algoritmem, který odstraní duplicitní kresbu ze stanovených vrstev).

## <span id="page-20-0"></span>**5. Porovnání uživatelského prostředí a přehlednost jednotlivých programů**

Po několikaletém vývoji geodetických systémů Groma a Kokeš lze konstatovat, že zaručují dostatečnou kvalitu. Každý z programů se vyznačuje odlišnými specifiky, filozofií, prostředím i ovládáním, mají ale přesto společný cíl – snadno a rychle umožnit uživateli výpočet geodetické úlohy. Pro transparentnost přikládám shrnutí největších výhod i nevýhod těchto softwarů:

## <span id="page-20-1"></span>**5.1. Groma**

 Mezi kladné stránky tohoto programu můžeme zařadit uživatelsky příjemné zpracování výpočetních funkcí ve formě takzvaných dialogů. Uživatel rovněž ocení práci se seznamy souřadnic, která je zjednodušena přesouváním bodů mezi seznamy a dialogy pouze pomocí chytnutí myší. Naopak nevýhoda programu Groma spočívá v omezených grafických možnostech. Z uživatelského hlediska přináší však Groma tu výhodu, že umožňuje přímou komunikaci se systémem MicroStation. Tím je zajištěna možnost přetahovat body pouze myší ze seznamů souřadnic do výkresu, odečítat souřadnice a ukazovat body pro výpočetní funkce ve výkresu. Systém kromě tohoto nabízí celou řadu dalších funkcí (dynamické zobrazování čísel bodů, export seznamu souřadnic s původními čísly a výškami atd.).

 Po prvním spuštění programu Groma je zobrazeno jeho hlavní okno. Ve vrchní části okna je zobrazeno menu s příkazy, které slouží k ovládání programu. Toto menu reaguje na typ datového okna, které je právě aktivní, a přizpůsobuje mu nabízené příkazy. Po prvním spuštění programu není žádné datové okno otevřeno, menu tedy obsahuje pouze příkazy pro otevření okna a výpočty. Demonstrační náhled na hlavní okno tohoto geodetického softwaru přikládám níže (obrázek č. 3).

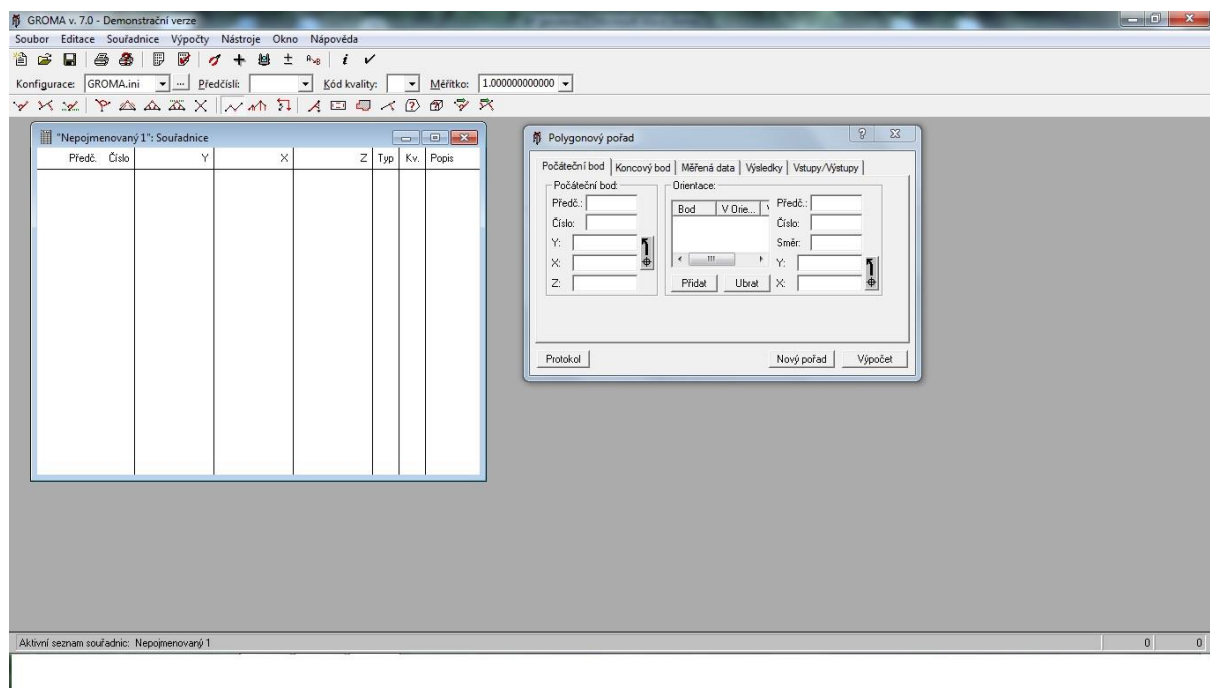

**Obrázek č. 3:** Náhled na hlavní okno programu s předvolenými výpočetními funkcemi

 Jak je z přiloženého obrázku (obrázek č. 3) zřejmé, program Groma byl vyvinut jako většina softwarů pracujících v prostředí Microsoft Windows, což se významně odráží i v jeho ovládání. Po prvním spuštění programu se zobrazí hlavní okno. Ve vrchní části okna je zobrazeno menu s příkazy sloužící k ovládání programu. Toto menu reaguje na typ datového okna, které je v danou chvíli aktivní a přizpůsobuje mu nabízené příkazy. Po prvním spuštění Gromy však není žádné z datových oken otevřeno a menu tudíž obsahuje nejdříve pouze příkazy pro otevření některého okna a pro výpočty.

#### <span id="page-22-0"></span>**5. 2. Kokeš**

Program Kokeš nabízí uživateli řadu doplňkových a nadstavbových funkcí (geometrické plány, topologii atd.) a komplexnost. Umožňuje také instalaci dalších rozšiřujících modulů i připojení výpočetních funkcí a grafiky. Zmíněná komplexnost programu však přispívá i k menší nevýhodě programu, jelikož uživatel ztrácí pocit intuitivnosti a potřebuje delší čas na orientaci v programu. Obrázek č. 4 nabízí náhled na základní pracovní plochu softwaru Kokeš, kde podobně jako u Gromy můžeme vidět v horní části lištu obsahující menu s příkazy, v pravém sloupci pracovní plochy pak svislou lištu s příkazy grafických funkcí. Po spuštění programu uživatel zvolí po založení nového souboru v nabízené tabulce souřadnicovou soustavu, pořadí souřadnic (Y-X nebo X-Y) a přesnost souřadnic. Poté je Kokeš připraven na další příkazy.

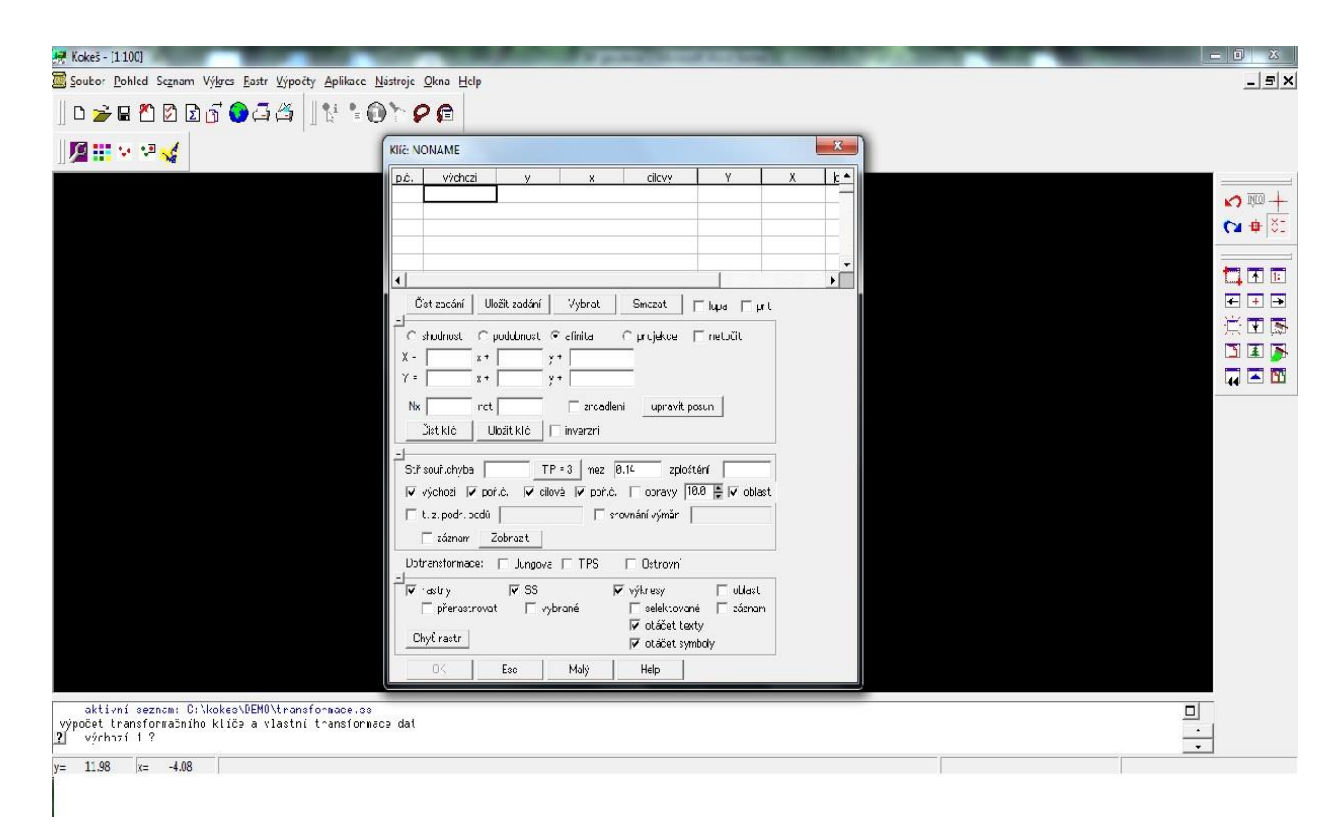

**Obrázek č. 3:** Náhled na hlavní okno programu Kokeš s předvolenou funkcí pro zadání transformačního klíče

#### <span id="page-23-0"></span>**5. 3. Uživatelské prostředí**

 Se základními znalostmi geodézie by nemělo být zvládnutí jednotlivých systémů pro uživatele příliš obtížné. Autoři totiž zpracovali dialogy podle zažitých postupů a geodetických konvencí. Preference jsou však zcela subjektivní, a to i pohled na intuitivnost ovládání a záleží proto na každém uživateli, ale také na zkušenostech s konkrétním programem. Ostatně možná vylepšení a doporučení pro další vývoj je nastíněno ve výše uvedeném přehledu rozšiřujících modulů a výhod či nevýhod programů. V případě programu Kokeš může poněkud degradovat dojem z uživatelského prostředí provedení nápovědy v Kokeš Basicu, kde prvotní vynikající myšlenka není plně realizována kvůli nepřehledně a programátorsky ne příliš odborně vyvedenou nápovědou, která není dostatečně vzájemně propojena a chybí zde názorné konkrétní příklady užití jednotlivých příkazů v programech.

## <span id="page-23-1"></span>**6. Výpočetní funkce**

 Po teoretické části této práce, ve které jsem se snažil přiblížit čtenáři jednotlivé geodetické programy a ukázat jakýsi přehled práce s nimi, včetně výhod i nevýhod toho či onoho programu, se dostávám k části výpočetní, tedy praktické. V té budou porovnány výpočty polygonového pořadu, transformací souřadnic a polární metody dávkou jednotlivými programy.

## <span id="page-23-2"></span>**6.1. Polygonový pořad**

Polygonové pořady se i přes nástup technologie známé jako GNSS (Global navigation satellite system) udržely v geodetické praxi, ačkoliv z části ustoupily této technologii do pozadí. To především díky tomu, že pro nový navigační systém není vždy zajištěn dostatečný počet satelitů, které je schopen zachytit (například v lesích či úzkých zástavbách) nebo dostupnost satelitního signálu není v dosahu k dispozici vůbec (s tímto problémem se nejčastěji setkáváme při měření v podzemních prostorách). Polygonový pořad se právě v těchto případech využívá, a to zejména v geodetických společnostech, které si nákladné GNSS aparatury buď nemohou dovolit, nebo pro ně z dalších důvodů nejsou příliš výhodné, jelikož by nenašly širší využití. Z hlediska požadované přesnosti a typu polygonového pořadu lze výpočet provést hned několika způsoby: transformací, nebo - li výpočtem polygonového pořadu přímo na základě naměřených hodnot a poté transformací pomocí počátečního a koncového bodu, klasickým způsobem, tedy rozdělením souřadnicových uzávěrů na osy  $O_y$  a  $O_{x}$ , anebo metodou vyrovnání nejmenších čtverců (dále jen MNČ). Pro výpočty bodů s požadavkem na největší přesnost se využívá právě vyrovnání metodou MNČ, a to vzhledem k tomu, že klasický výpočet spočívá v přibližném vyrovnání, kde souřadnicové vyrovnání ruší vyrovnání úhlové.

#### <span id="page-24-0"></span>**6.2. Transformace**

Transformace souřadnic je rovněž častá geodetická výpočetní úloha. S její pomocí lze řešit základní geodetické souřadnicové úlohy a výpočty, které zahrnují polygon, ortogonální metodu, polární metodu s volným stanoviskem, protínání a řadu dalších. Transformace nalezne využití rovněž v jiných oblastech, například v letecké či pozemní fotogrammetrii, kde jsou však kladeny vysoké požadavky na veškerá vyhodnocení, které běžné geodetické programy nezahrnují. Z tohoto důvodu existuje na trhu řada rozšiřujících programů (MicroStation, se kterým lze funkčně propojit software Groma) nebo samostatných produktů (systém Topol nebo Atlas). Vzhledem k významu výpočtů pomocí transformace obsahují všechny základní geodetické programy funkci pro výpočet touto metodou s možností zadávat až nadbytečný počet pevných bodů. Většina programů zahrnuje všechny tři typy transformace, které se nejčastěji využívají- podobnostní, shodnostní a afinní. Tyto varianty se pokusím níže více přiblížit. První jmenovaný typ známý jako Helmertova podobnostní transformace má z hlediska geodetické praxe největší význam a nejširší využití. Jedná se o transformaci řešenou metodou nejmenších čtverců, přičemž identickým bodům zůstávají původní souřadnice. Tato varianta transformace bude v práci dále porovnána na základě výpočtů v jednotlivých programech. Současné geodetické softwary nabízejí i možnost využití prostorové (3D) transformace, jejíž význam vzrostl s širším zavedeným a používáním globálního navigačního satelitního systému (GNSS). V případě předmětů porovnávání v této práci je nutno poukázat na skutečnost, že systém Kokeš, na rozdíl od Gromy obsahuje funkci pro transformaci rastrů, kdežto Groma nabízí uživateli možnost transformovat pouze označený bod (body) a seznam souřadnic.

Typy transformací, které porovnávané programy nabízí:

**Shodnostní**: varianta této transformace je definována jako lineární

transformace souřadnic zachovávající měřítko (měřítkový koeficient, kde  $q = 1$ ). Pro určení transformačního klíče jsou potřebné minimálně dva identické body a tato transformace rozlišuje tři parametry (rotaci a dvě translace).

#### **Vychází se ze základní shodnostní rovnice definované takto:**

$$
\begin{pmatrix} X \\ Y \end{pmatrix} = \begin{pmatrix} t_x \\ t_y \end{pmatrix} + \begin{pmatrix} \cos \omega & -\sin \omega \\ \sin \omega & \cos \omega \end{pmatrix} \cdot \begin{pmatrix} X' \\ Y' \end{pmatrix}
$$

**Podobnostní**: transformační klíč zachovává ve směru osy X a Y stejné

měřítkové koeficienty, což znamená, že mění rozměr

objektů stejně ve všech směrech, podobnost obrazců je

zachována a délkový koeficient q je přibližně roven 1.

 V této transformaci, která je základem pro zmíněnou Helmertovu transformaci postačí uvést pouze dva identické body.

#### **Základní podobnostní rovnice je definována následovně:**

$$
\begin{pmatrix} X \\ Y \end{pmatrix} = \begin{pmatrix} t_x \\ t_y \end{pmatrix} + q \cdot \begin{pmatrix} \cos \omega & -\sin \omega \\ \sin \omega & \cos \omega \end{pmatrix} \cdot \begin{pmatrix} X' \\ Y' \end{pmatrix} = \begin{pmatrix} t_x \\ t_y \end{pmatrix} + \begin{pmatrix} \lambda_1 & -\lambda_2 \\ \lambda_2 & \lambda_1 \end{pmatrix} \cdot \begin{pmatrix} X' \\ Y' \end{pmatrix}
$$

 **Afinní**: na rozdíl od předchozích typů transformací se transformace afinní liší tím, že transformační klíč má různé měřítkové koeficienty pro směr osy X a Y, přičemž podobnost obrazců není v obecné rovině zachována a rozměry se mění v závislosti na směru. Na základě tohoto typu transformace je možno pracovat za účelem digitalizace z map s různou délkovou srážkou v různých směrech. Pro potřeby pozemkových úprav je tato možnost velmi užitečná (mapy pozemkového katastru). Další využití najde tato transformace například ve fotogrammetrii. Afinní transformace vyžaduje alespoň tři identické body.

## **Základní rovnice pro afinní typ transformace:**

$$
\begin{pmatrix} X \\ Y \end{pmatrix} = \begin{pmatrix} t_x \\ t_y \end{pmatrix} + \begin{pmatrix} a & b \\ c & d \end{pmatrix} \cdot \begin{pmatrix} X' \\ Y' \end{pmatrix}
$$

**projektivní (kolineární):** tuto variantu transformace nabízí systém Kokeš, je

další transformací užívané ve fotogrammetrii.

 **Projektivní transformace je definována takto:**

$$
X = \frac{aX' + bY' + c}{gX' + hY' + 1}, \quad Y = \frac{dX' + eY' + f}{gX' + hY' + 1}
$$

## **6. 3. Polární metoda dávkou**

Polární metoda je jednou z nejvyužívanějších a nejpřesnějších metod měření, která uživateli zajišťuje bezchybně a velmi rychle zpracovat naměřená data. Tím spíše, když jsou současné elektronické totální stanice zpravidla postaveny na propojení s externím datovým záznamníkem nebo jsou rovnou zaznamenávána do interní paměti či na paměťové karty. Tím se snižuje riziko chyb na minimum, které může nastat, pokud jsou údaje zanášeny ručně do zápisníku. Výsledkem měření polární metodou jsou přímo souřadnice měřených bodů. Polární metoda dávkou je využívána zejména v případech, kdy potřebujeme počítat najednou více stanovisek. Před samotným výpočtem v geodetickém softwaru je nutné zadat nejdříve souřadnice stanoviska a zorientovat osnovu vodorovných směrů. Souřadnice stanovisek je možno vyplnit ručně (popřípadě vyplnit pouze číslo bodu a souřadnice nechat doplnit automaticky), nebo je lze přetáhnout ze seznamu souřadnic. Dnešní geodetické programy jsou schopny ve funkci polární metody dávkou rozlišit i další geodetické úkoly jako například metodu protínání ze směrů či délek a metodu volného stanoviska.

## <span id="page-27-0"></span>**7. Porovnání výsledků výpočetních úloh**

 Všechny vstupní údaje potřebné pro uskutečnění geodetických výpočtů obsažených v této práci jsou převzaty na základě skutečného měření v terénu. U obou programů jsem se snažil dodržet totožný výpočetní postup. Výsledky zaznamenané oběma programy dosahovaly totožných (zejména u transformačních úloh), a nebo řádově o desetiny milimetru až milimetrů lišící se výsledky. Navzdory snaze dodržet stejný výpočetní postup, lze zmíněné odchylky zdůvodnit způsoby zaokrouhlování

programů, či výběrem identických bodů. Nicméně lze spolehlivě konstatovat, že oba porovnávané programy, co se výpočetních úloh týče, vykazují spolehlivé výsledky a jsou tudíž vhodným nástrojem pro práci v katastru nemovitostí a pro potřebu zajištění geodetických prací během tvorby pozemkových úprav.

 Vedle kompletních protokolů o výpočtech, jež jsou součástí práce jako přílohy, uvádím pro přehlednost tabulky s výsledky (tabulky č. 1-5) dosažených oběma programy. Body označené čísly 1 – 2 u polygonového pořadu představují vypočtené body ze zadaných bodů identických a u transformací jsou vypočtené (natransformované) body označeny čísly 5 – 7.

## **Tabulka č. 1 – Polygonový pořad**

|                                      | $\left  \xi \right $ . bodu $\left  Y \right $ (Groma) $\left  X \right $ (Groma) $\left  Y \right $ (Kokeš) $\left  X \right $ (Kokeš) |            |
|--------------------------------------|----------------------------------------------------------------------------------------------------|------------|
|                                      | 1 741097.28 1038870.97 741097.28 1038870.96                                                                                             |            |
| 2 741166.54   1038822.69   741166.54 |                                                                                                    | 1038822.69 |

 **Tabulka č. 2 – Transformace souřadnic (shodnostní)**

| č. bodu | $ Y(Groma)   X(Groma)   Y(Kokeš)   X(Kokeš)$          |  |
|---------|-------------------------------------------------------|--|
|         | 5   754089.842   1190942.809   754089.84   1190942.81 |  |
|         | 6 753683.815 1191009.090 753683.82 1191009.09         |  |
|         | 7 7 753330.879 1190970.597 753330.88 1190970.59       |  |

**Tabulka č. 3 – Transformace souřadnic (podobnostní)**

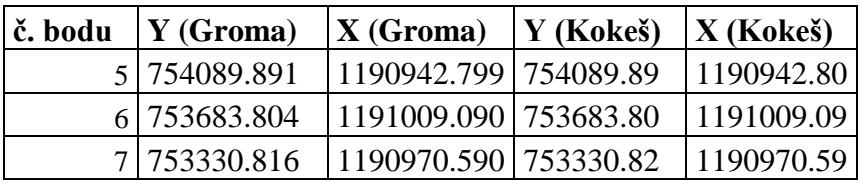

#### **Tabulka č. 4 – Transformace souřadnic (afinní)**

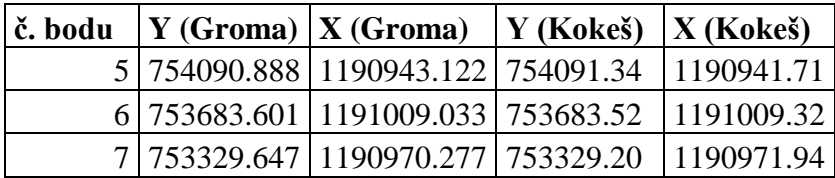

#### **Tabulka č. 5 – Polární metoda dávkou**

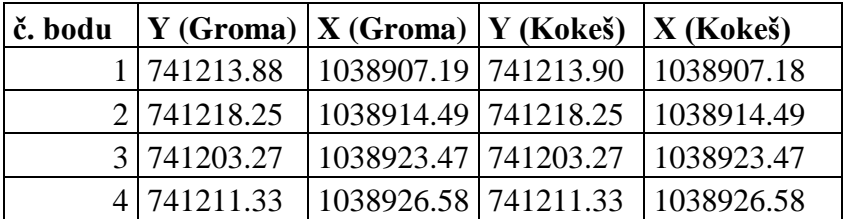

## <span id="page-29-0"></span>**8. Závěr**

Cílem bakalářské práce bylo provést porovnání geodetických programů z hlediska jejich využitelnosti pro pozemkové úpravy. Obsahem práce bylo mimo jiné porovnání výpočetních funkcí, přívětivost uživatelského prostředí a celkově bližší představení jak geodetického systému Kokeš, tak i konkurenční Gromy.

 Oba porovnávané programy jsou z hlediska základních geodetických úloh zpravidla více než dostačující, tím spíše, že oba z nich lze rozšířit o doplňující moduly na bázi samostatného systému (možnost propojení), či v podobě nadstavbových funkcí pro širší možnosti využití.

 Programy nabízí řadu kladných vlastností, na jejichž základě se má uživatel možnost prakticky bez problémů v softwaru zorientovat a provádět jednoduché úlohy a výpočty. Ať již mluvíme o komplexním a o řadu rozšiřujících funkcí pracujícím Kokeši nebo o uživatelsky příjemné dialogové zpracování Gromy, nelze jednoznačně určit, který program je pro běžného uživatele vhodnější. Jedná se o dosti subjektivní pohled a velmi záleží na každém, s jakým programem přijde do styku či na který z nich si dříve zvykne. Na základě osobní zkušenosti s oběma porovnávanými softwary, bych se ze subjektivního hlediska více přikláněl k práci s programem Groma, který mi vyhovuje svou intuitivností, přehledností a pohodlnou prací ve formě dialogových oken. Díky možnosti konzultace a pozorování práce s programem s výsledky terénních měření u geodetické firmy jsem se sám přesvědčil, že většina geodetických společností upřednostňuje práci právě se systémem Groma, popřípadě s obdobným softwarem Geus, který ovšem nebyl předmětem porovnání této práce. Nicméně i geodetický program Kokeš plně vyhovuje základním výpočtům pro

30

potřeby pozemkových úprav, což dokládají i přiložené protokoly o výpočtech. Troufám si však tvrdit, že se v praxi nevyužívá tak hojně jako konkurenční Groma.

 Věřím, že cíl stanovený zadáním se mi podařilo naplnit a vše podstatné, co má tato bakalářská práce obsahovat je zde vystiženo.

## <span id="page-30-0"></span>**9. Použitá literatura**

1) Uživatelská nápověda programu Groma.

2) Uživatelská nápověda programu Kokeš.

3) Gepro, s.r.o. Uživatelská a referenční příručka programu Kokeš 1. Část – Interakční grafický systém, 1993-2002.

4) Gepro, s.r.o. Uživatelská a referenční příručka programu Kokeš 2. Část – Interakční grafický systém, 1993-2002.

- 5) Sehnal, J. Uživatelská a referenční příručka programu Groma, 1993-2002.
- 6) Portál GEPRO. [online]. Staženo dne 6. 2. 2013. Dostupné z:

http://www.gepro.cz/produkty/kokes/

7) Portál GROMA. [online]. Staženo dne 18. 2. 2013. Dostupné z:

http://www.groma.cz/cz/groma

8) http://geo3.fsv.cvut.cz/~soukup/dip/fulin/transfor.html. [online]. Staženo dne

26. 3. 2013.

9) http://geo3.fsv.cvut.cz/~soukup/dip/jezek/kap5.html#5-1. [online]. Staženo dne 19. 3. 2013.

## <span id="page-31-0"></span>**10. Příloha č. 1 (protokoly o výpočtech z programu Groma)**

## <span id="page-31-1"></span> **10.1. Polygonový pořad**

 Jedná se o polygonový pořad vetknutý, bez orientace. Souřadnice vstupních bodů jsou převzaty na základě skutečného měření v terénu.

## <span id="page-31-2"></span> **10.1.1. Protokol o výpočtu polygonového pořadu:**

## **POLYGONOVÝ POŘAD**

#### **Naměřené hodnoty:**

Bod S zpět S vpřed Úhel V úhlu

Směrník D vpřed D zpět D Dp - Dz

----------------------------------------------------------

034020634004

0.0000 91.35 91.35 91.35 0.00

034020634005 44.2116 165.8565 121.6449 321.6449 84.44 84.45 84.45 -0.01

034020634016 329.4715 25.4353 95.9638 217.6087 90.05 90.05

034020634001

## **Identické body:**

Bod I. Y I. X II. Y II. X

------------------------------------------------------------

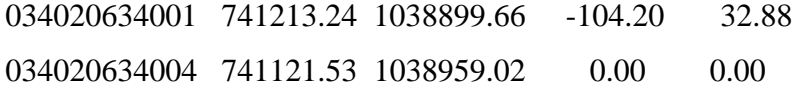

## **Transformační parametry:**

Rotace : -217.1097 Měřítko : 0.999786224000 (-21.4 mm/100m)

 Bod I. Y I. X II. Y II. X ------------------------------------------------------------ 034020634005 741097.28 1038870.97 0.00 91.35 034020634016 741166.54 1038822.69 -79.61 119.51

## **Parametry polygonového pořadu:**

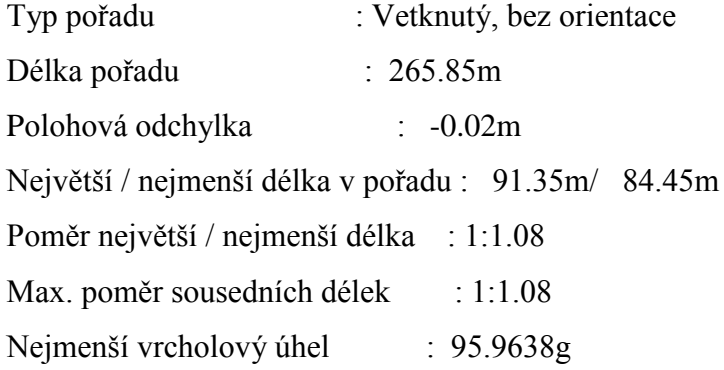

## **Vypočtené body**:

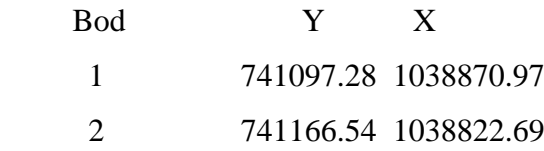

#### **Test polygonového pořadu:**

Polohová odchylka [m]: Skutečná hodnota: -0.02, Mezní hodnota: 0.18 Mezní počet bodů : Skutečná hodnota: 2, Mezní hodnota: 3 Mezní délka pořadu [m]: Skutečná hodnota: 265.85, Mezní hodnota: 1500.00 Mezní délka strany [m]: Skutečná hodnota: 91.35, Mezní hodnota: 400.00 Mezní poměr délek : Skutečná hodnota: 1:1.08, Mezní hodnota: 1:3.00

Mezní odchylky stanovené pro práci v katastru nemovitostí byly dodrženy. Geometrické parametry stanovené pro práci v katastru nemovitostí byly dodrženy.

## <span id="page-33-0"></span>**10.2. Transformace souřadnic**

 Souřadnice pro transformace souřadnic jsou převzaty na základě skutečného měření v terénu.

#### <span id="page-33-1"></span> **10.2.1. Protokol o výpočtu - shodnostní transformace:**

## **TRANSFORMACE SOUŘADNIC**

**Identické body:**

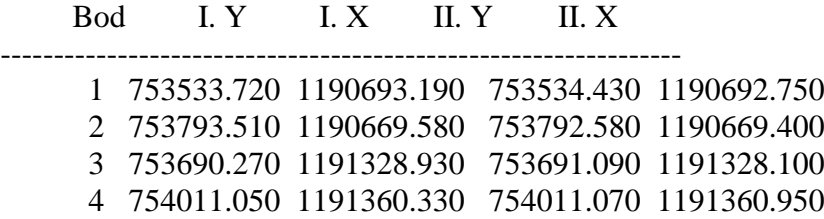

## **Transformační parametry:**

Rotace : 0.0061

Měřítko : 1.000000000000 (0.0 mm/100m)

## **Souřadnice těžiště:**

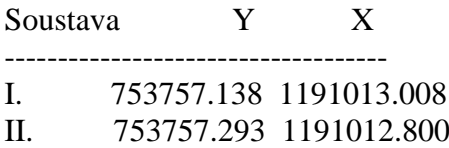

## **Souřadnicové opravy na identických bodech:**

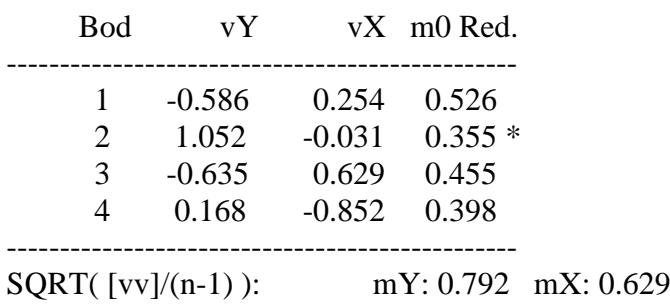

Střední souřadnicová chyba klíče m0: 0.783

## **Transformované body:**

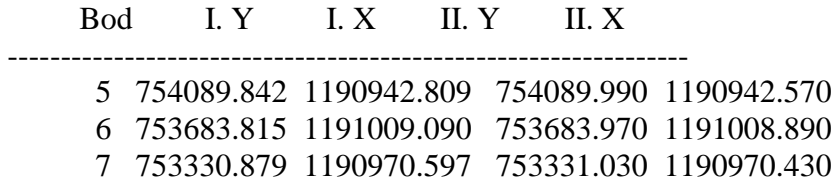

## <span id="page-35-0"></span> **10.2.2. Protokol o výpočtu – podobnostní transformace:**

## **TRANSFORMACE SOUŘADNIC**

## **Identické body:**

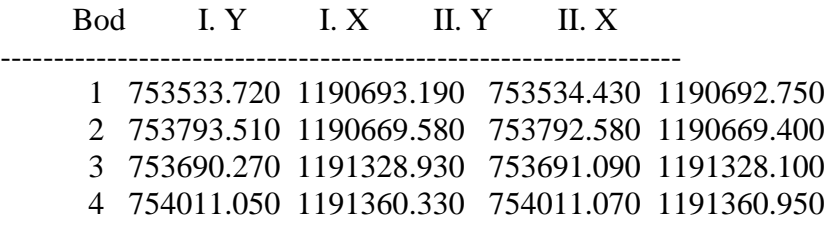

## **Transformační parametry:**

Rotace : 0.0061

Měřítko : 1.000148882239 (14.9 mm/100m)

#### **Souřadnice těžiště:**

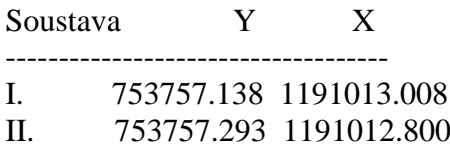

#### **Souřadnicové opravy na identických bodech:**

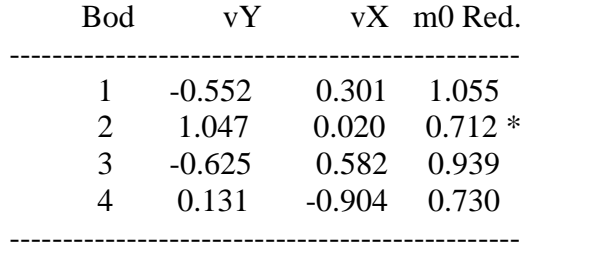

 $SQRT([vv]/(n-1))$ : mY: 0.776 mX: 0.645

Střední souřadnicová chyba klíče m0: 0.874

## **Transformované body:**

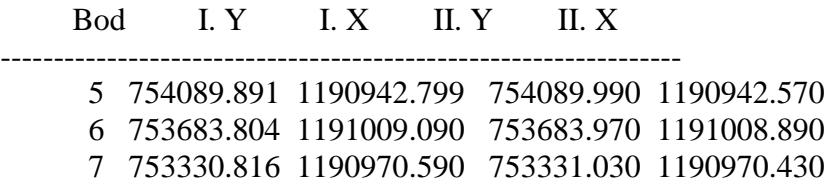

## <span id="page-36-0"></span>**10.2.3. Protokol o výpočtu – afinní transformace:**

## **TRANSFORMACE SOUŘADNIC**

## **Identické body:**

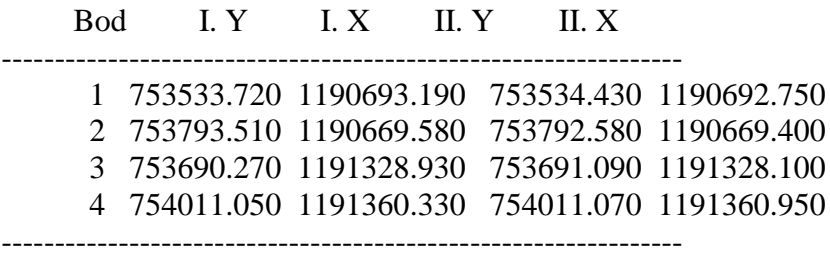

## **Transformační parametry:**

------------------------ Rotace : 0.0577 Měřítko Y: 1.002972655877 (297.3 mm/100m) Měřítko X: 0.999383848956 (-61.6 mm/100m)

#### **Souřadnice těžiště:**

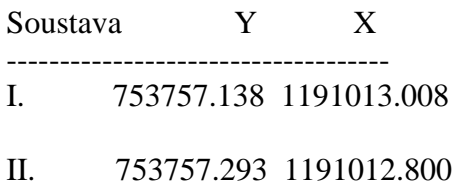

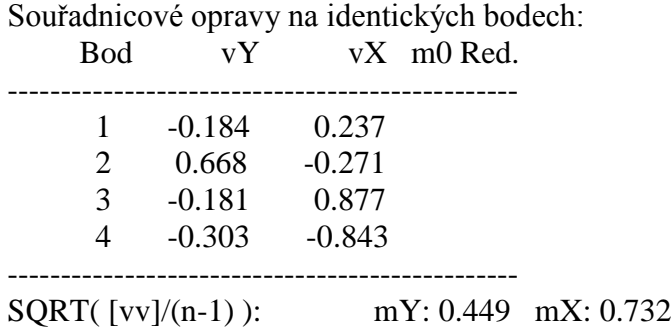

Střední souřadnicová chyba klíče m0: 0.859

## **Transformované body:**

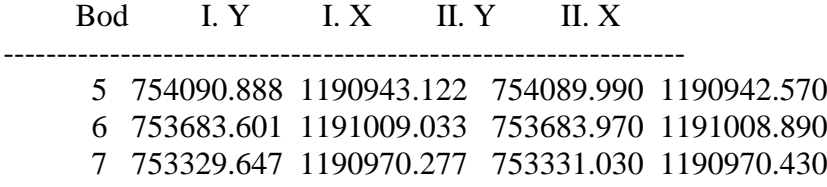

## <span id="page-37-0"></span>**10.3. Polární metoda dávkou**

## <span id="page-37-1"></span> **10.3.1. Protokol o výpočtu polární metody dávkou:**

## **POLÁRNÍ METODA DÁVKOU**

Orientace osnovy na bodě 034020634010:

--------------------------------------

Bod Y X

034020634010 741226.90 1038915.30

**Orientace**:

 Bod Y X 034020634001 741213.24 1038899.66 034020634002 741235.69 1038952.61 Bod Hz Směrník V or. Délka V délky V přev. m0 Red. 034020634001 245.7107 245.7045 0.0049 20.77 0.00 034020634002 14.7261 14.7298 -0.0049 38.35 -0.02

-------------------------------------------------------------------------------

Orientační posun : 399.9987g

 $m0 = SQRT([vv]/(n-1))$  : 0.0070g

SQRT( [vv]/(n\*(n-1)) ) : 0.0049g

#### **Test polární metody:**

Oprava orientace [g]: Skutečná hodnota: 0.0049, Mezní hodnota: 0.0800 Mezní odchylky stanovené pro práci v katastru nemovitostí byly dodrženy.

Podrobné body

## **Polární metoda**

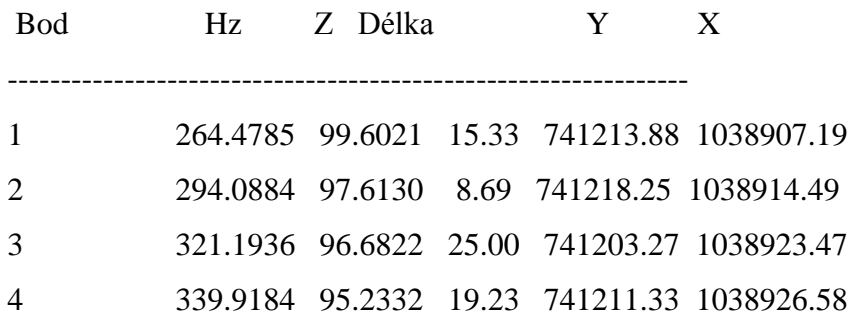

## <span id="page-39-0"></span>**11. Příloha č. 2 (protokoly o výpočtech z programu Kokeš)**

 Stejně jako u výpočetního protokolu v programu Groma se i v tomto případě jedná o vetknutý polygonový pořad bez orientace, jehož vstupní souřadnice jsou uvedeny dle skutečného měření v terénu.

## <span id="page-39-1"></span> **11.1. Polygonový pořad**

## <span id="page-39-2"></span> **11.1.1. Protokol o výpočtu polygonového pořadu:**

## **POLYGONOVÝ POŘAD**

#### **Korekce měřených směrů**

 indexová chyba: neuvažuje se kolimační chyba: neuvažuje se

## **Korekce měřených délek**

 lineární člen: neuvažuje se absolutní člen: neuvažuje se vliv refrakce na délky: neuvažuje se vliv nadmořské výšky na délky: neuvažuje se vliv zobrazení na délky: neuvažuje se

## **POLYGONOVÝ POŘAD VETKNUTÝ**

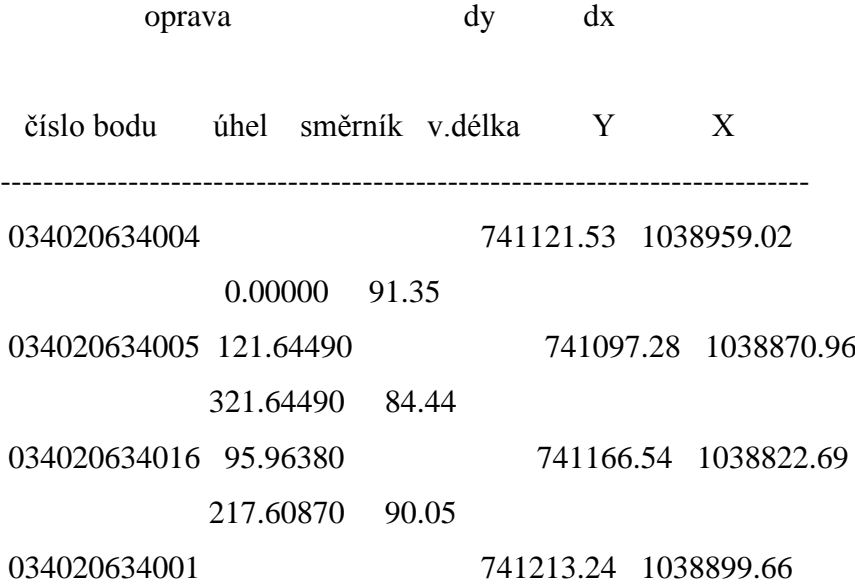

#### **dosažené přesnosti:**

rozdělení souřadnicový uzávěrů - úměrně délkám stran rozdíl délek počátečního a koncového bodu=-0.02, mezní=0.14 transformační koeficienty: k1=-0.963939, k2=-0.265492

#### **geometrické parametry pořadu:**

minimální délka strany=84.44 m maximální délka strany=91.35 m maximální poměr sousedních stran=1.08 maximální poměr všech stran=1.08 maximální vybočení=0.82 maximální odklon od spojnice počátečního a koncového bodu=101.8518g celkový počet vrcholů=4 celkový součet délek v pořadu=265.84

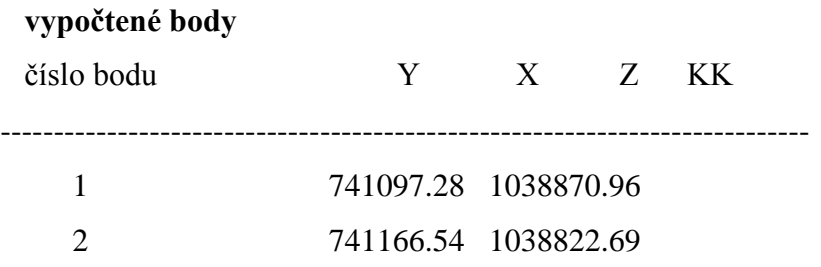

## <span id="page-41-0"></span>**11.2. Transformace souřadnic**

 Opět jako v případě systému Groma jsou veškeré údaje o souřadnicích uvedeny ze skutečného terénního měření.

## <span id="page-41-1"></span> **11.2.1. Protokol o výpočtu – shodnostní transformace:**

## **TRANSFORMACE SOUŘADNIC**

určení transformačního klíče

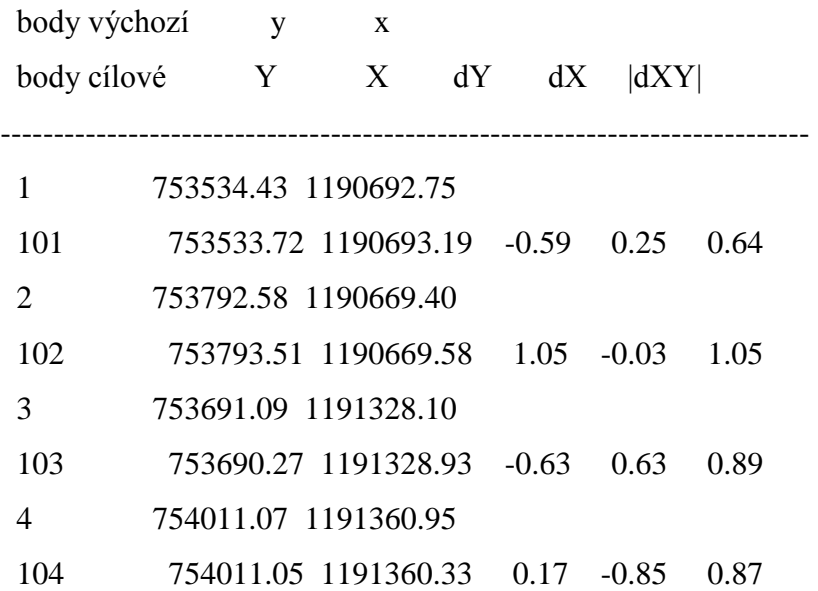

## **shodnostní transformace**

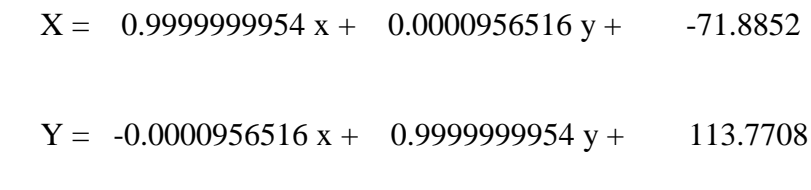

 výběrová střední souř. chyba = 0.4379 mezní chyba = 1.00 střední polohová chyba = 0.6192

#### **transformované body**

bod č. 5 754089.99 1190942.57 bod č. 6 753683.97 1191008.89 bod č. 7 753331.03 1190970.43

#### **natransformované body**

bod č. 5 754089.84 1190942.81 bod č. 6 753683.82 1191009.09 bod č. 7 753330.88 1190970.59

#### <span id="page-42-0"></span>**11.2.2. Protokol o výpočtu – podobnostní transformace:**

## **TRANSFORMACE SOUŘADNIC**

určení transformačního klíče

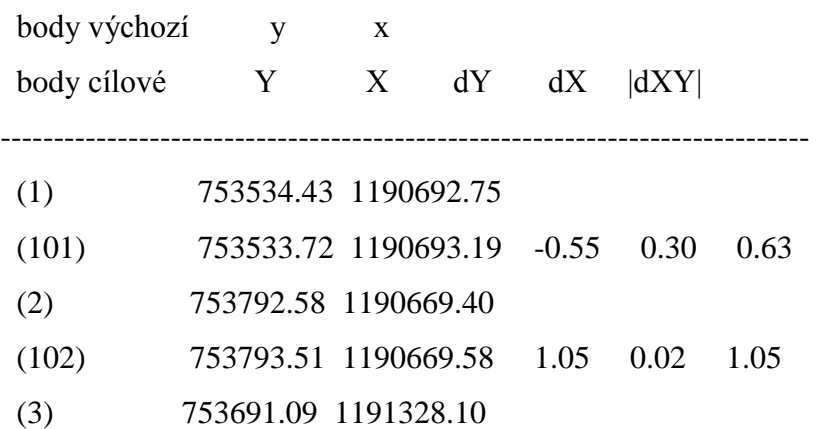

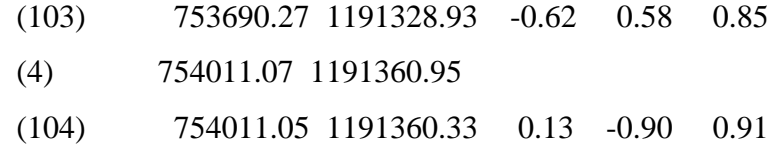

## **podobnostní transformace**

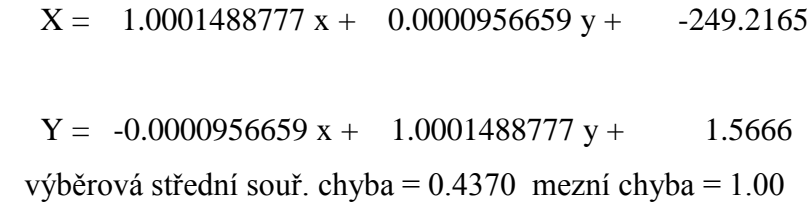

střední polohová chyba = 0.6180

## **transformované body**

bod č. 5 754089.99 1190942.57 bod č. 6 753683.97 1191008.89 bod č. 7 753331.03 1190970.43

## **natransformované body**

bod č. 5 754089.89 1190942.80 bod č. 6 753683.80 1191009.09 bod č. 7 753330.82 1190970.59

## <span id="page-44-0"></span>**11.2.3. Protokol o výpočtu – afinní transformace:**

## **TRANSFORMACE SOUŘADNIC**

určení transformačního klíče

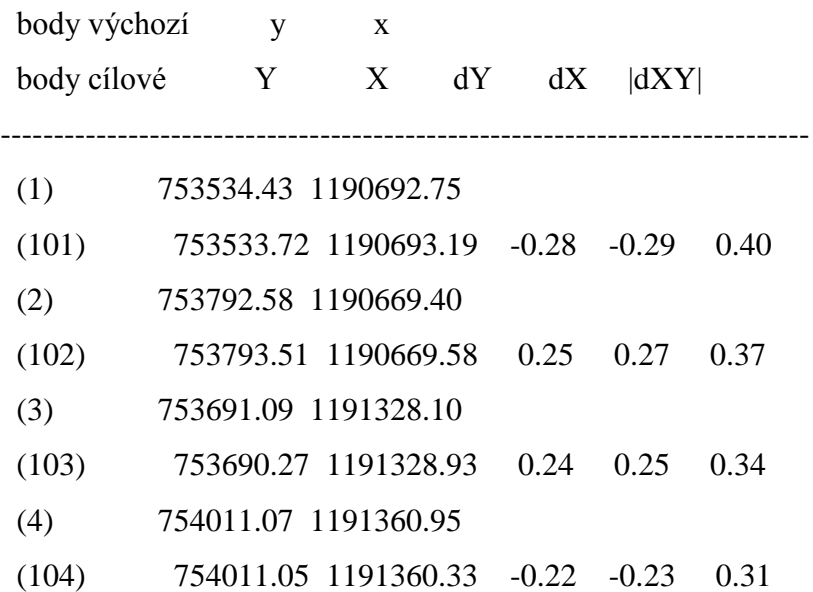

## **afinní transformace**

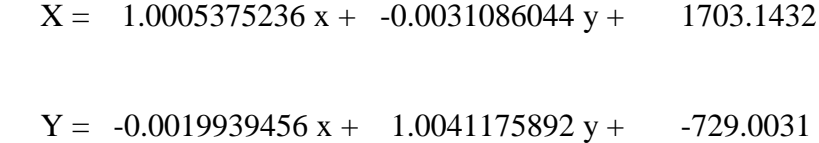

výběrová střední souř. chyba = 0.1785 mezní chyba = 1.00

střední polohová chyba = 0.2524

## **transformované body**

bod č. 5 754089.99 1190942.57 bod č. 6 753683.97 1191008.89 bod č. 7 753331.03 1190970.43

#### **natransformované body**

bod č. 5 754091.34 1190941.71 bod č. 6 753683.52 1191009.32 bod č. 7 753329.20 1190971.94

## <span id="page-45-0"></span>**11.3. Polární metoda dávkou**

#### <span id="page-45-1"></span> **11.3.1. Protokol o výpočtu polární metody dávkou:**

## **POLÁRNÍ METODA DÁVKOU**

osnova směrů

#### **Korekce měřených směrů**

indexová chyba: neuvažuje se

kolimační chyba: neuvažuje se

## **Korekce měřených délek**

 lineární člen: neuvažuje se absolutní člen: neuvažuje se vliv refrakce na délky: neuvažuje se vliv nadmořské výšky na délky: neuvažuje se vliv zobrazení na délky: neuvažuje se

#### **stanovisko**

číslo bodu Y X

-----------------------------------------

034020634010 741226.90 1038915.30 orientační body

or. posun

číslo bodu Y X směr v.délka ds ds\_mez

----------------------------------------------------------------------------

399.9938g

034020634001 741213.24 1038899.66 245.7107g 20.77 -0.00 0.10 0.0037g

034020634002 741235.69 1038952.61 14.7261g 38.35 -0.02 0.12

osnova vyrovnána aritmetickým průměrem

 průměrná délková korekce: 0.00cm/1km směrník na počátek: 399.9987g; střední chyba = 0.0049g max. rozdíl or. pos. =  $0.0099g$ ; mez. rozdíl min. a max. or. pos. =  $0.0800g$ 

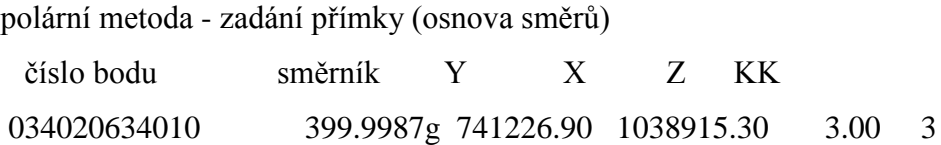

typ délek: 0 – vodorovná

## **podrobné body**

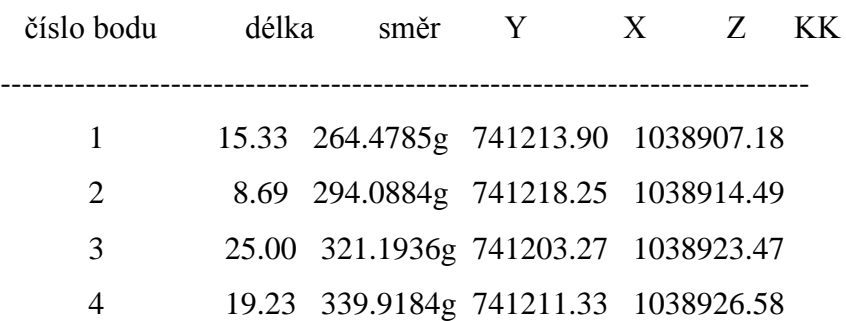